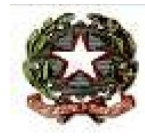

# *Ministero dell'Istruzione, dell'Università e della Ricerca AMBITO AV 01*

**ISTITUTO COMPRENSIVO STATALE** "**PRATOLA SERRA"**

*Scuola dell'Infanzia – Scuola Primaria – Scuola Secondaria di 1° Grado* Piazza Marconi - **83030 MONTEFALCIONE (AV**)

Tel. 0825973345 - C.F.80008530646- Cod.Min. AVIC857002

E -MAIL avic857002@istruzione.it- PEC avic857002@pec.istruzione.it - SITO WE[B](http://www.icpratolaserra.gov.it/) [www.icpratolaserra.edu.it](http://www.icpratolaserra.gov.it/)

# **Alle docenti / Ai docenti neo-assunti**

Parente Clorindo Caviasca Ivana Silano Rosa Tuccillo Rosa

### **Alle docenti / Ai docenti tutor**

Capone Rosa,De Nunzio Roberta, Musto Gioconda, Petruzziello Diana

Agli Atti Circolari interne 2022 2023

p.c. al Dsga – Gina Rossetti All'Albo Al sito web Alla Bacheca Argo

#### **Circolare interna n. 37**

# **Oggetto: Formazione docenti neo-assunti in servizio presso l'I.C. di Pratola Serra – avvio delle attività 2022-2023**

La / i Docenti neoassunti sono invitate / i a predisporre il bilancio delle competenze in formato digitale, a collegarsi alla piattaforma telematica dedicata, www.campania.docensnet.it e a seguire le istruzioni per scegliere l'offerta formativa in relazione ai bisogni individuali, compilando il modulo di iscrizione on line.

Dovranno provvedere all'iscrizione:

- Docent\* al primo anno di servizio con incarico a tempo indeterminato, a qualunque titolo conferito, e che aspirino alla conferma nel ruolo;
- docent\* con proroga del periodo di formazione e prova o che non abbiano potuto completarlo negli anni precedenti;
- docent\* che hanno ottenuto il passaggio di ruolo;
- docent\* vincitori di concorso, che abbiano l'abilitazione all'insegnamento o che l'acquisiscano ai sensi dell'articolo 13, comma 2 del Decreto Legislativo, 59/2017 che si trovino al primo anno di servizio con incarico a tempo indeterminato;
- docent\* che nel precedente anno scolastico non hanno superato positivamente l'anno di formazione e prova.

L'iscrizione ai poli formativi dovrà essere effettuata **dal 9 dicembre al 18 dicembre 2022**

Con il supporto dei Docenti tutor, provvederanno, preliminarmente:

- ad effettuare una riflessione puntuale sulle esperienze realizzate in ambito culturale e professionale e a redigere il bilancio digitale delle competenze;
- a collegarsi alla piattaforma regionale dedicata e ad effettuare l'iscrizione ai laboratori formativi, seguendo le fasi sotto indicate:
	- 1. Collegarsi al portale www.campania.docensnet.it ove è presente l'elenco dei poli formativi della Campania;
	- 2. Scegliere, dall'elenco delle istituzioni scolastiche polo, quella in cui si intendano realizzare le attività on line, tenendo conto dei propri bisogni formativi e dell'offerta formativa proposta;
	- 3. Cliccare su "REGISTRAZIONE" per visualizzare il modulo on line;<br>4. Compilare il modulo facendo attenzione a tutte le richieste e
	- 4. Compilare il modulo, facendo attenzione a tutte le richieste e controllando dati anagrafici, codici e date, recapiti telefonici e mail (*evitare mail da cui non si desuma cognome\_nome, preferibilmente @gmail)*
	- 5. Registrare la richiesta;<br>6. In caso di errore/i ma
	- In caso di errore/i materiale / i, entro e non oltre i termini di apertura della piattaforma, è possibile effettuare una nuova iscrizione che annullerà quella precedentemente inviata;
	- 7. Salvare e stampare la domanda registrata;
	- 8. Acquisire sul modulo, per la convalida dei dati dichiarati, il visto del Dirigente Scolastico della sede di servizio;
	- 9. Attendere le istruzioni, che saranno fornite da ogni Polo formativo riguardo alle modalità di consegna del modulo convalidato e alla realizzazione dell'evento iniziale.

La Dirigente Scolastica Prof.ssa MARIA TERESA CIPRIANO *Documento firmato digitalmente ai sensi del c.d. Codice dell'Amministrazione Digitale e normativa connessa*